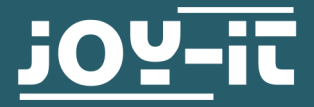

# **FINGERABDRUCKSENSOR**

COM-FP-R301T

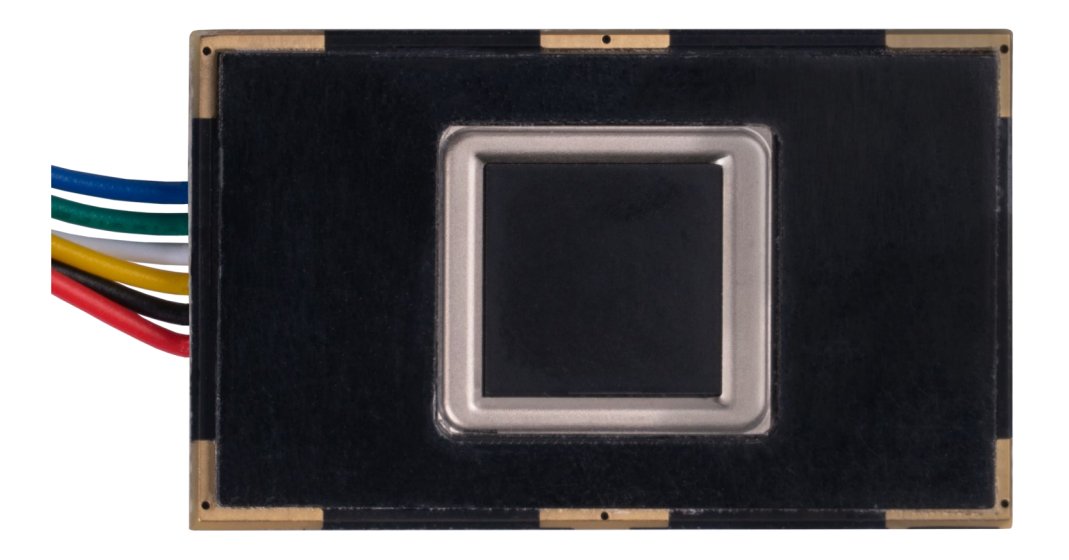

# **1. ALLGEMEINE INFORMATIONEN**

Sehr geehrte \*r Kunde \*in,

vielen Dank, dass Sie sich für unser Produkt entschieden haben. Im Folgenden zeigen wir Ihnen, was bei der Inbetriebnahme und der Verwendung zu beachten ist.

Sollten Sie während der Verwendung unerwartet auf Probleme stoßen, so können Sie uns selbstverständlich gerne kontaktieren.

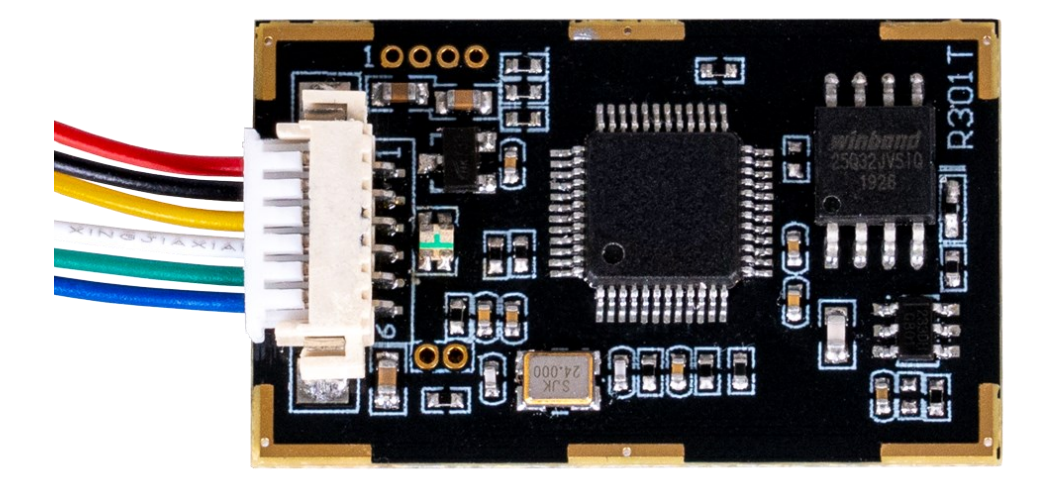

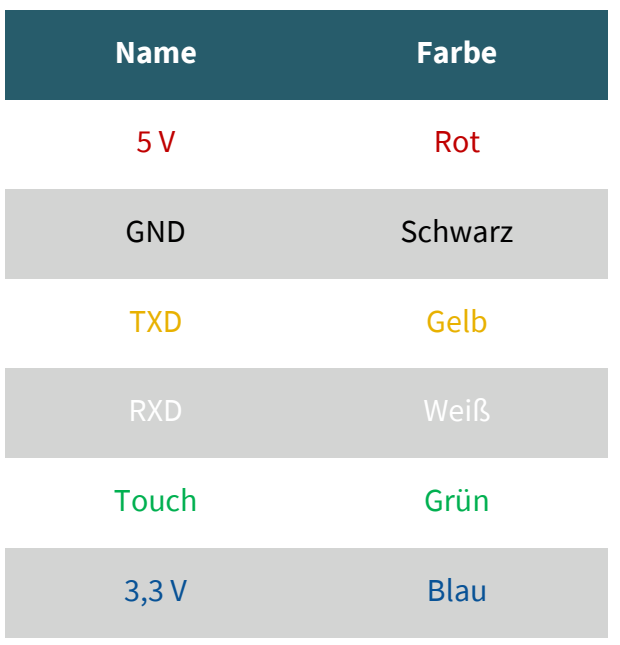

## 3.1 Anschluss

Für den Raspberry Pi verwenden wir ein USB zu TTL Modul. In unserem Anwendungsbeispiel verwenden wir hierfür unseren Artikel **[SBC](https://joy-it.net/de/products/SBC-TTL)-TTL**. Dazu schließen wir den Fingerabdrucksensor wie folgt an den Adapter.

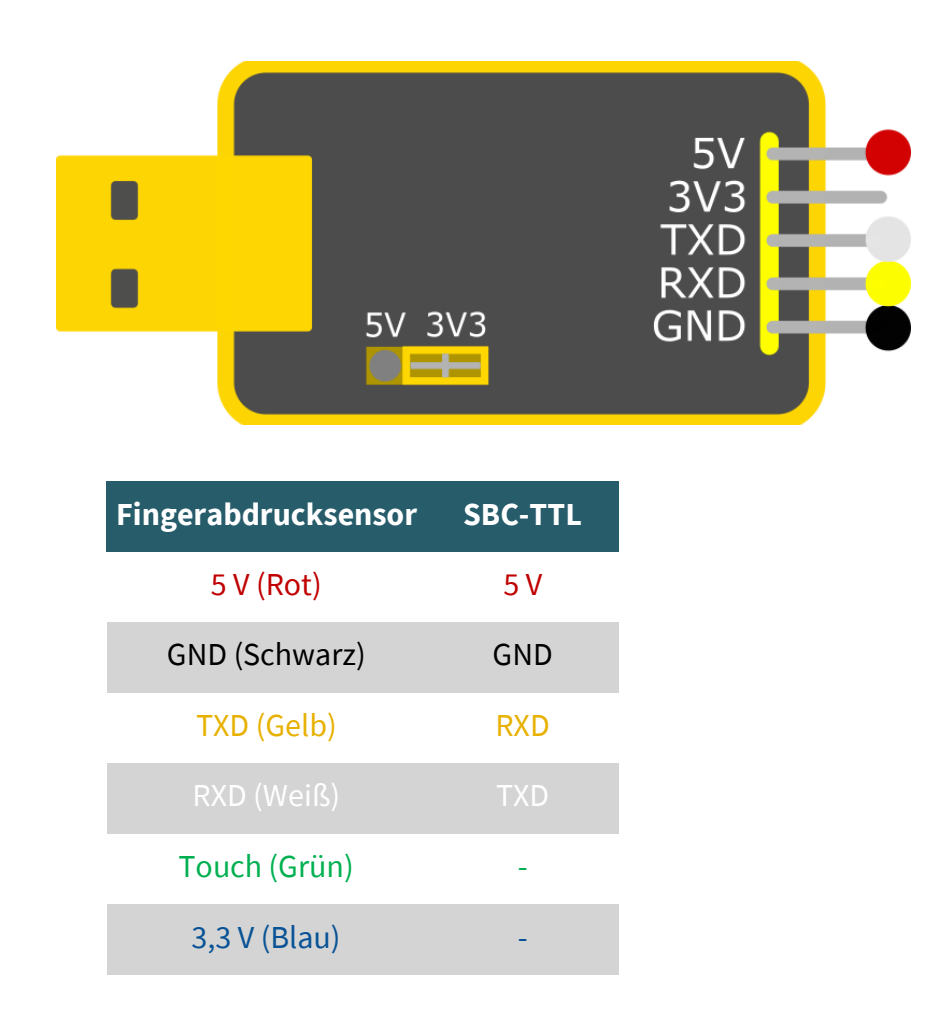

#### **Achten Sie dabei darauf, das der Jumper auf 3,3 V gestellt ist.**

Schließen Sie nun das SBC-TTL an einen USB-Port Ihres Raspberry Pis an. Der Pin Touch ist ein Ausgangspin, welcher ein Signal ausgibt, ob ein Finger auf dem Sensor aufgelegt worden ist. Mit dem Pin 3,3 V kann der Sensor betrieben werden, ist dann jedoch nur in der Lage mittels des Touch-Pins zu erkennen , ob ein Finger aufliegt und nicht den Fingerabdruck auszulesen.

# 3.2 Installation

Wir verwenden die Bibliothek **[pyfingerprint](https://github.com/bastianraschke/pyfingerprint)** von **[bastianraschke](https://github.com/bastianraschke)**, welche unter der [German Free Software License](https://github.com/bastianraschke/pyfingerprint/blob/Development/LICENSE) veröffentlicht wurde, um den Fingerabdrucksensor anzusteuern. Um die Bibliothek und alle ihre Abhängigkeiten zu installieren, führen Sie die folgenden Befehle aus:

sudo bash

wget -O - https://apt.pm-codeworks.de/pm-codeworks.de.gpg | apt-key add -

wget https://apt.pm-codeworks.de/pm-codeworks.list -P /etc/apt/sources.list.d/

apt-get update

apt install python3-fingerprint --yes

apt-get -f install

stty -F /dev/ttyAMA0 57600

exit

sudo apt install git

sudo git clone https://github.com/bastianraschke/pyfingerprint.git

cd pyfingerprint/src/files/examples

#### 3.3 Verwendung der Bibliothek

Wenn Sie nun den folgenden Befehl ausführen, können Sie einen Fingerabdruck einspeichern.

python3 /usr/share/doc/python3-fingerprint/examples/example\_enroll.py

Sie können mit dem folgenden Befehl abfragen, ob Ihr Fingerabdruck in dem Datensatz enthalten ist.

python3 /usr/share/doc/python3-fingerprint/examples/example\_search.py

Wie viele Fingerabdrücke abgespeichert sind, können Sie mit dem folgenden Befehl sehen:

python3 /usr/share/doc/python3-fingerprint/examples/example\_index.py

# 4.1 Anschluss

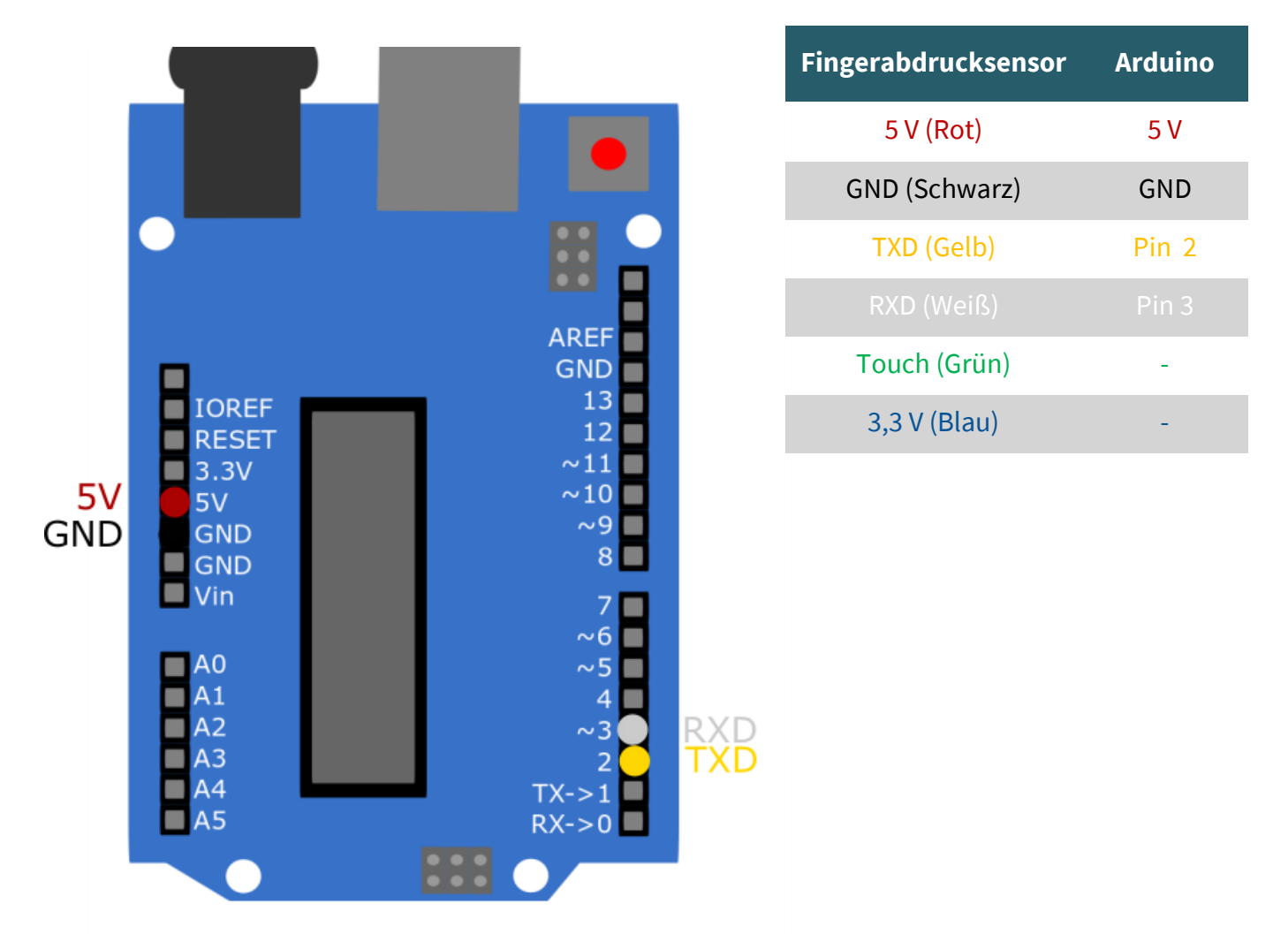

Der Pin Touch ist ein Ausgangspin, welcher ein Signal ausgibt, ob ein Finger auf dem Sensor aufgelegt worden ist. Mit dem Pin 3,3 V kann der Sensor betrieben werden, ist dann jedoch nur in der Lage mittels des Touch-Pins zu erkennen , ob ein Finger aufliegt und nicht den Fingerabdruck auszulesen.

# 4.2 Installation

Wir verwenden die Bibliothek **Adafruit-[Fingerprint](https://github.com/adafruit/Adafruit-Fingerprint-Sensor-Library)-Sensor-Library** von [Adafruit](https://github.com/adafruit), welche unter der **[BSD License](https://github.com/adafruit/Adafruit-Fingerprint-Sensor-Library/blob/master/license.txt)** veröffentlicht wurde. Sie können die Bibliothek in der Arduino IDE unter **Werkzeuge** → **Bibliotheken verwalten…** installieren.

### 4.3 Verwendung der Bibliothek

Sie können unter **Datei** → **Beispiele** → **Adafruit Fingerprint Sensor**  Library Beispielcodes ausführen . Mit dem Skript enroll können Sie Fingerabdrücke hinzufügen und mittels *fingerprint* einen Fingerabdruck mit den Datensätzen vergleichen.

Achten Sie dabei darauf, dass Sie unter **Werkzeuge** das richtige **Board**  und den richtigen **Port** ausgewählt haben.

#### **5. USB/UART KOMMUNIKATIONSPROTOKOLL**

Das Kommunikationsprotokoll definiert, wie die Daten ausgetauscht werden, wenn das Module einer Steuereinheit (Raspberry Pi, Arduino oder ein PC) kommuniziert. Das Protokoll und die Befehlssätze gelten sowohl für den UART- als auch für den USB-Kommunikationsmodus.<br>Für den Einsatz an einem PC wird die USB-Schnittstelle

einem PC wird die empfohlen, um die Austauschgeschwindigkeit zu erhöhen, insbesondere bei Fingerabdruck-Scannern. Daher haben wir im Folgenden alle Systemanweisungen des R301T für eine selbst Entwicklung zusammengetragen.

#### **Im Bild Rechts können Sie sehen, wo sich die USB Schnittstelle auf dem Sensor befindet.**

#### **5.1 Format der Datenpakete**

Bei der Kommunikation werden die Übertragung und der Empfang von Befehlen/Daten/Ergebnissen in ein Datenpaketformat verpackt.

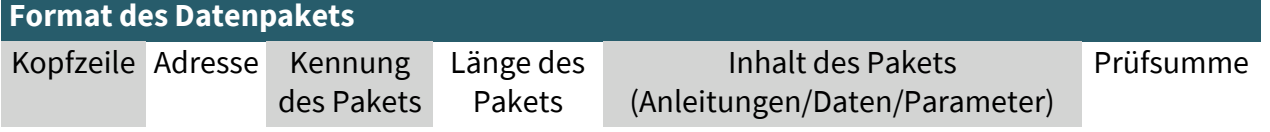

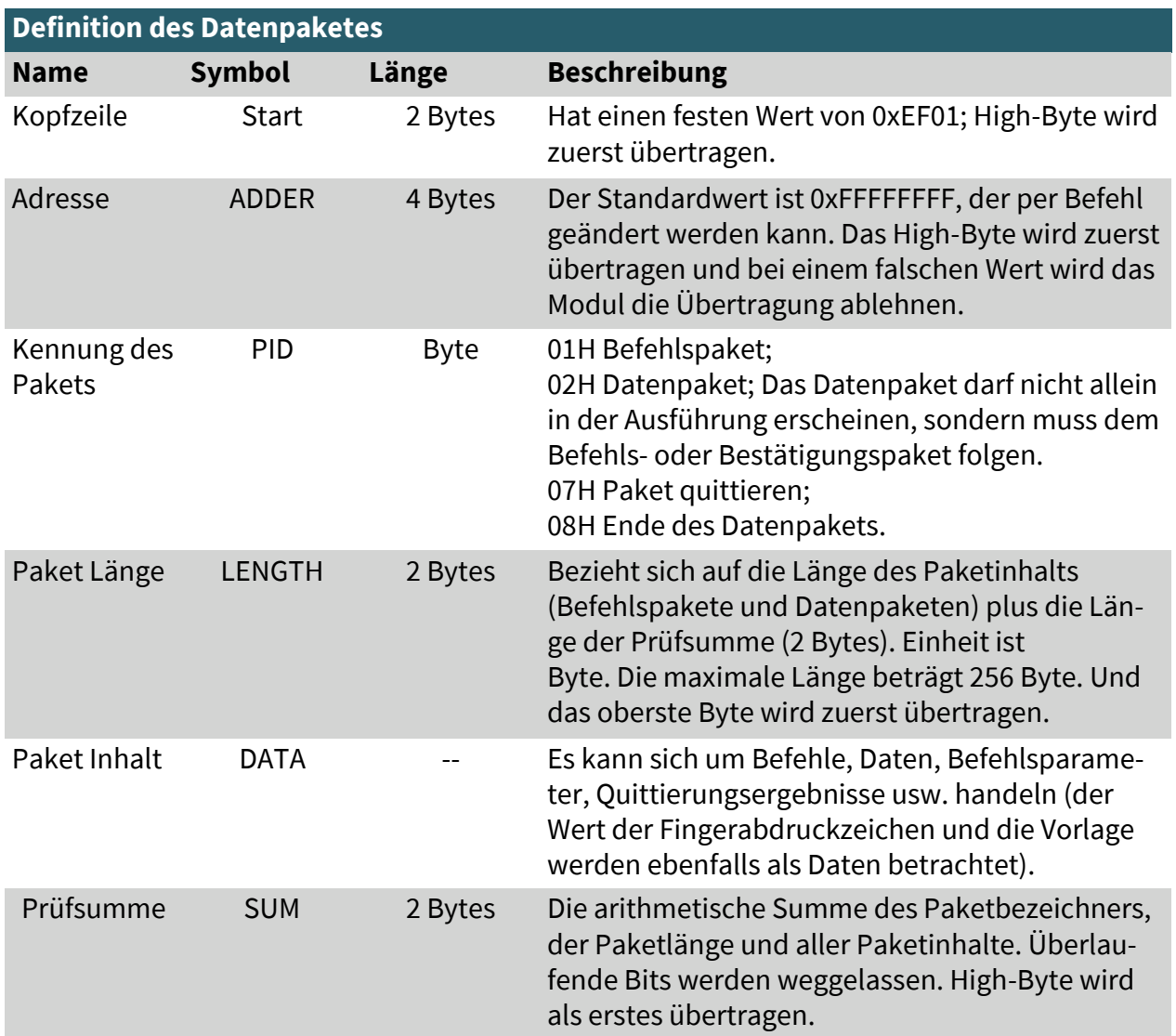

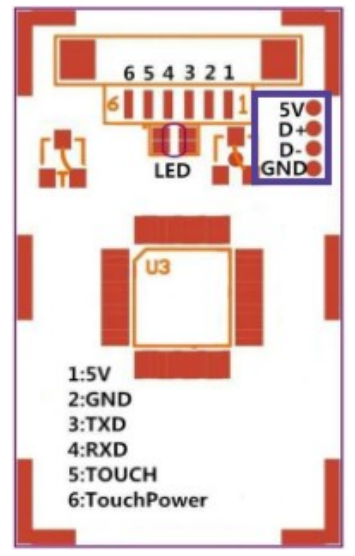

# **5.2 Prüfung und Bestätigung des Datenpakets**

Hinweis: Befehle dürfen nur von einer Steuereinheit an das Modul gesendet werden, und das Modul muss die Befehle bestätigen.

Nach dem Empfang von Befehlen sendet das Modul den Status der Befehlsausführung und die Ergebnisse über ein Bestätigungspaket an die Steuereinheit. Das Bestätigungspaket enthält Parameter und kann auch ein nachfolgendes Datenpaket enthalten. Die Steuereinheit kann den Empfangsstatus des Moduls oder die Ergebnisse der Befehlsausführung nur durch das vom Modul gesendete Bestätigungspaket feststellen. Das Bestätigungspaket enthält einen 1-Byte-Bestätigungscode und gegebenenfalls auch die zurückgegebenen Parameter.

## **Die Definition des Bestätigungscodes lautet :**

00h: Kommandoausführung abgeschlossen;

01h: Fehler beim Empfang von Datenpaketen;

02h: kein Finger auf dem Sensor;

03h: Der Finger kann nicht eingelesen werden;

06h: Die Erstellung der Zeichendatei schlägt fehl, weil das Fingerabdruckbild zu ungeordnet ist;

07h: Fehler bei der Erstellung der Zeichendatei aufgrund eines fehlenden Zeichenpunkts oder einer zu kleinen Größe des Fingerabdruckbildes;

08h: Finger stimmt nicht überein;

09h: Der passende Finger wurde nicht gefunden;

0Ah: Die Zeichendateien können nicht kombiniert werden;

0Bh: Die Adressierung der PageID liegt außerhalb der Fingerbibliothek;

0Ch: Fehler beim Lesen der Vorlage aus der Bibliothek oder die Vorlage ist ungültig;

0Dh: Fehler beim Hochladen der Vorlage;

0Eh: Das Modul kann die folgenden Datenpakete nicht empfangen.

0Fh: Fehler beim Hochladen des Bildes;

10h: Die Vorlage kann nicht gelöscht werden;

13h: Falsches Passwort

15h: Das Bild kann nicht erstellt werden, da kein gültiges Primärbild vorhanden ist;

18h: Fehler beim Schreiben des Flash;

19h: Fehlende Definition;

1Ah: ungültige Registernummer;

1Bh: falsche Konfiguration des Registers;

1Ch: falsche Seitenzahl im Notizbuch;

1Dh: Der Kommunikationsanschluss kann nicht betrieben werden; Sonstiges: System reserviert;

#### **5.3 Modul-Befehlssystem**

Das Modul bietet 23 Befehle. Durch die Kombination verschiedener Befehle kann das Anwendungsprogramm mehrere Fingerauthentifizierungsfunktionen realisieren. Alle Befehle/Daten werden im Paketformat übertragen. Detaillierte Informationen zu den Paketen finden Sie unter 5.1.

#### **5.4 Systembezogene Anweisungen Überprüfung des Passwortes (VfyPwd)** Beschreibung: Überprüft das Handshaking-Passwort des Moduls. Eingabeparameter: PassWord (4 Bytes) Rückgabe Parameter: Bestätigungscode (1 Byte) Befehlscode: 13H Befehls- (oder Anweisungs-) Paketformat:

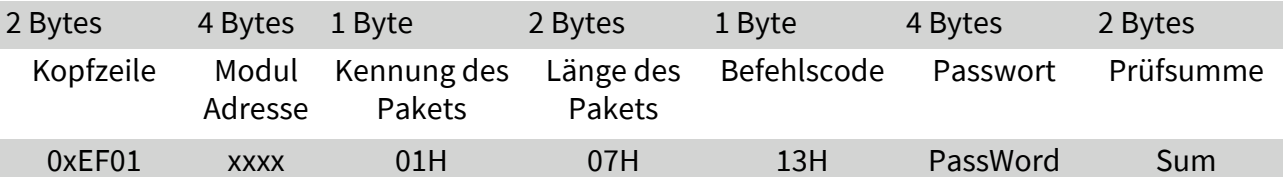

Format des Bestätigungspakets:

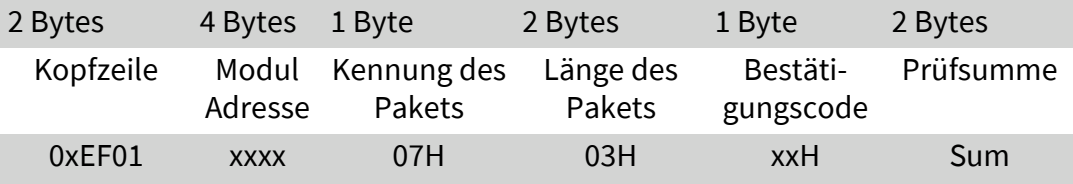

Hinweis:

Bestätigungscode = 00H: Korrektes Passwort;

Bestätigungscode = 01H: Fehler beim Empfangen des Pakets;

Bestätigungscode = 13H: Falsches Kennwort;

#### **Passwort setzen (SetPwd)**

Beschreibung: Handshaking-Passwort für das Modul festlegen. Eingabeparameter: PassWord (4 Bytes) Rückgabe Parameter: Bestätigungscode (1 Byte) Befehlscode: 12H Befehls- (oder Anweisungs-) Paketformat:

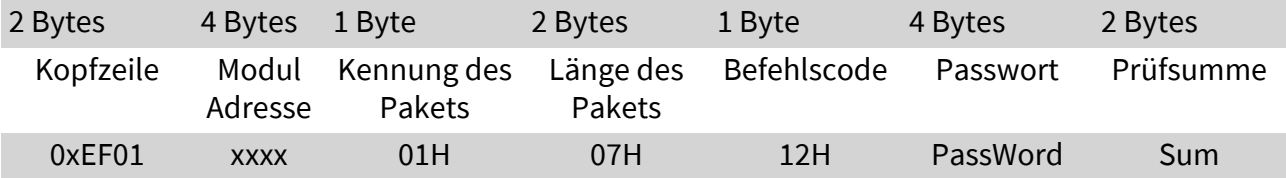

Format des Bestätigungspakets:

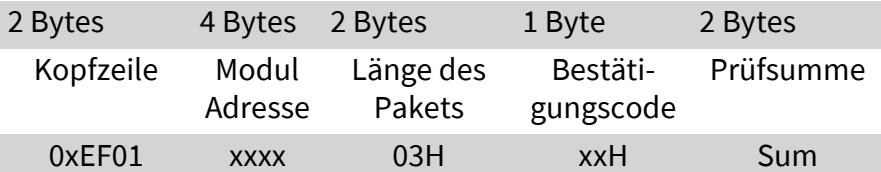

Hinweis:

Bestätigungscode = 00H: Festlegen des Passworts abgeschlossen; Bestätigungscode = 01H: Fehler beim Empfangen des Pakets;

#### **Moduladresse einstellen (SetAdder)**

Beschreibung: Moduladresse festlegen. Eingabeparameter: / Rückgabe Parameter: Bestätigungscode (1 Byte) Befehlscode: 15H Befehls- (oder Anweisungs-) Paketformat:

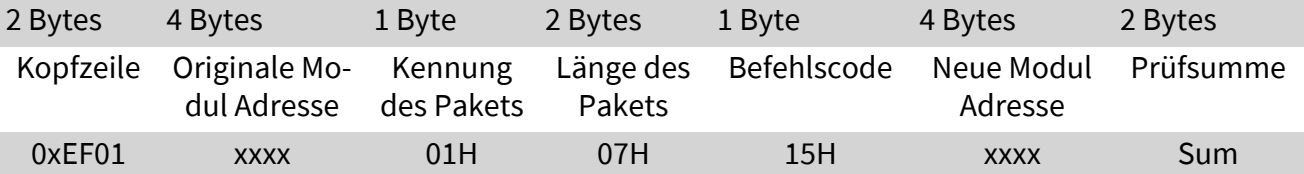

Format des Bestätigungspakets:

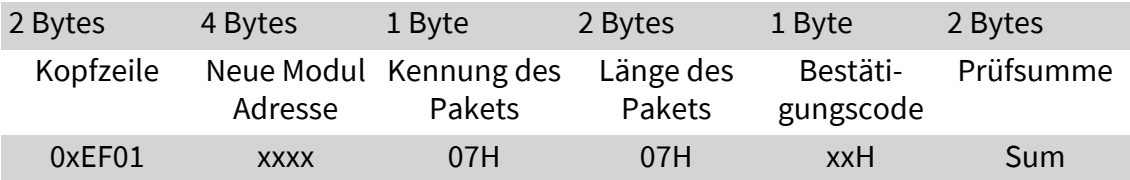

Hinweis:

Bestätigungscode = 00H: Festlegen der Adresse abgeschlossen; Bestätigungscode = 01H: Fehler beim Empfangen des Pakets;

#### **Die Basisparameter der Modulsysteme einstellen (SetSysPara)**

Beschreibung: Einstellungen der Betriebsparameter. Eingabeparameter: Parameter Nummer (1 Byte) Rückgabe Parameter: Bestätigungscode (1 Byte) Befehlscode: 0eH Befehls- (oder Anweisungs-) Paketformat:

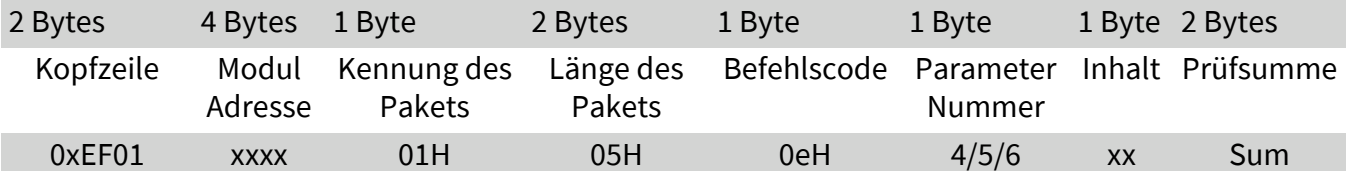

Format des Bestätigungspakets:

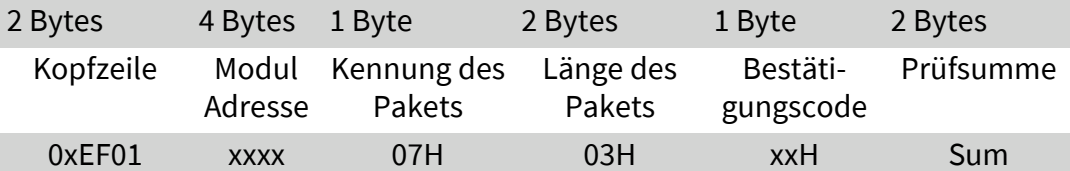

Hinweis:

Bestätigungscode=00H: Parametereinstellung abgeschlossen; Bestätigungscode=01H: Fehler beim Empfang des Pakets; Bestätigungscode=1aH: falsche Registernummer;

## **Port Steuerung (Control)**

Beschreibung:

Für das UART-Protokoll steuert es das "Ein/Aus" der USB-Ports; Für das USB-Protokoll steuert es das "Ein/Aus" der UART-Ports; Eingabeparameter: Steuercode (1 Byte)

Steuercode "0" bedeutet, dass der Anschluss ausgeschaltet wird; Steuercode "1" bedeutet, dass der Anschluss eingeschaltet wird; Rückgabe Parameter: Bestätigungscode (1 Byte)

Befehlscode: 17H

Befehls- (oder Anweisungs-) Paketformat:

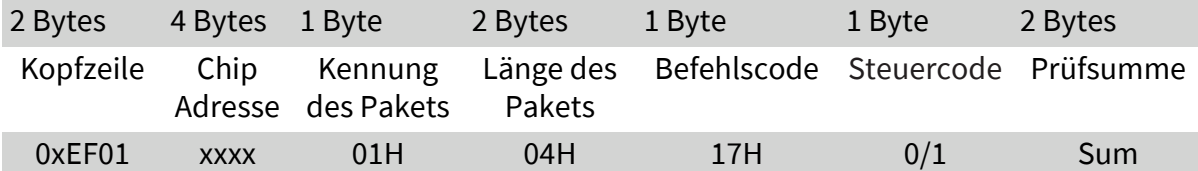

Format des Bestätigungspakets:

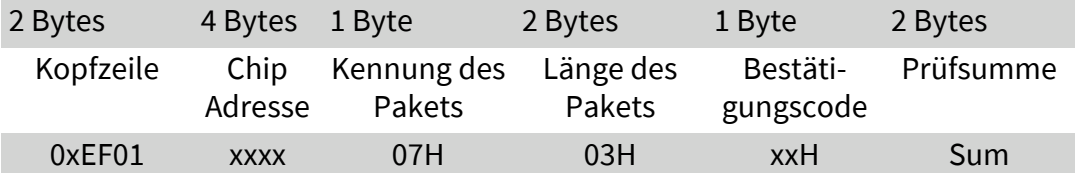

Hinweis:

Bestätigungscode=00H: Port Steuerung abgeschlossen; Bestätigungscode=01H: Fehler beim Empfang des Pakets; Bestätigungscode=1dH: Betrieb des Kommunikationsanschlusses nicht möglich;

#### **System Parameter lesen (ReadSysPara)**

Beschreibung: Lesen des Statusregisters des Moduls und der grundlegenden Konfigurationsparameter des Systems. Eingabeparameter: / Rückgabe Parameter: Bestätigungscode (1 Byte) + Grundlegende Parameter (16 Bytes) Befehlscode: 0fH Befehls- (oder Anweisungs-) Paketformat:

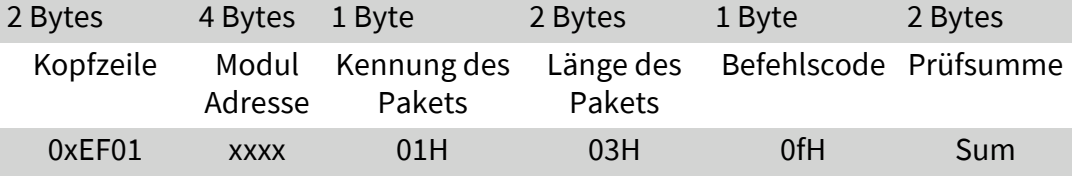

Format des Bestätigungspakets:

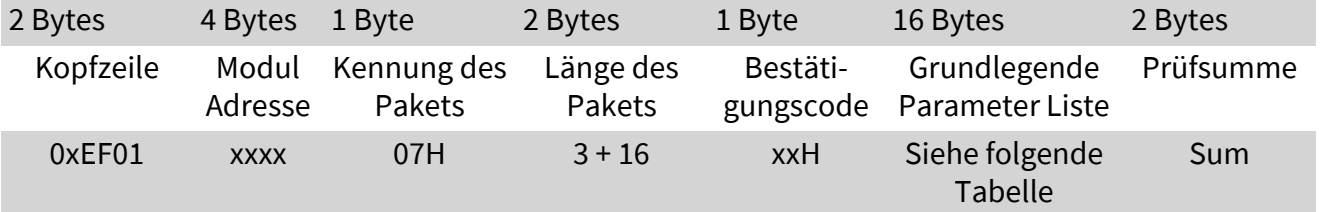

Hinweis:

Bestätigungscode=00H: Lesen abgeschlossen;

Bestätigungscode=01H: Fehler beim Empfang des Pakets;

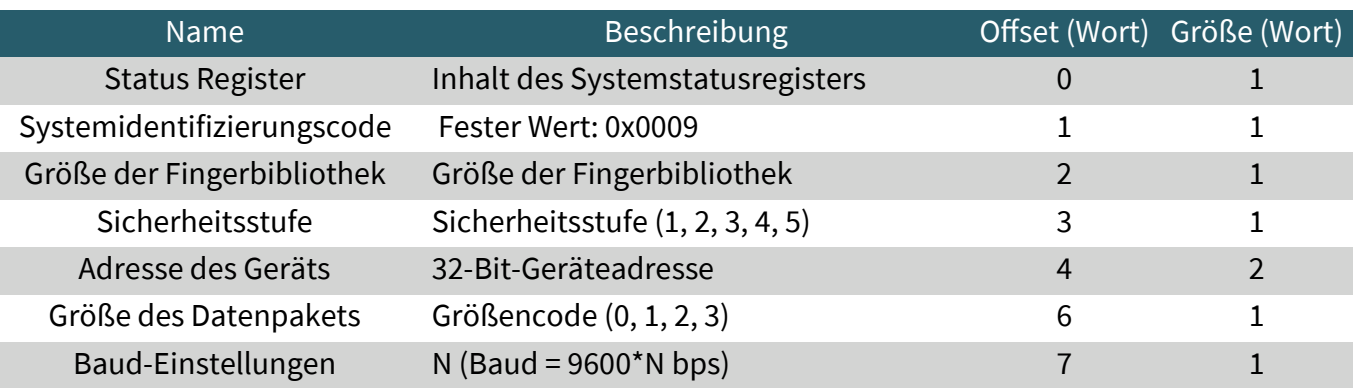

#### **Gültige Vorlagennummer lesen (TemplateNum)**

Beschreibung: die aktuell gültige Template-Nummer des Moduls auslesen Eingabeparameter: / Rückgabe Parameter: Bestätigungscode (1 Byte), Vorlagennummer: N Befehlscode: 1dH Befehls- (oder Anweisungs-) Paketformat:

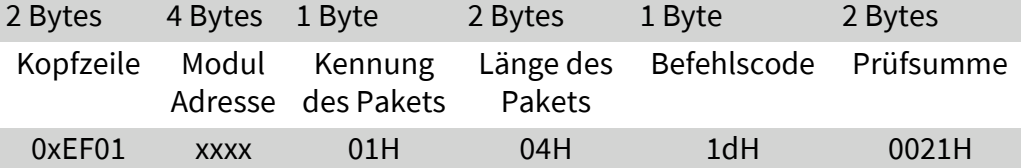

Format des Bestätigungspakets:

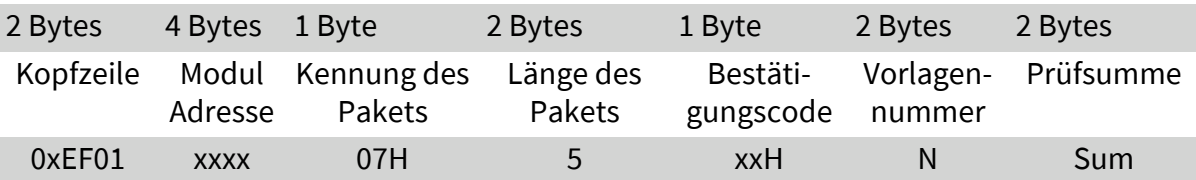

Hinweis:

Bestätigungscode=00H: Lesen abgeschlossen;

Bestätigungscode=01H: Fehler beim Empfang des Pakets;

#### **5.5 Anweisungen für die Verarbeitung von Fingerabdrücken Erfassen des Fingerbildes (GenImg)**

Beschreibung: Erkennen des Fingers und Speichern des erkannten Fingerbildes im ImageBuffer bei gleichzeitiger Rückgabe eines erfolgreichen Bestätigungscodes; wenn kein Finger vorhanden ist, lautet der zurückgegebene Bestätigungscode "can't detect finger".

Eingabeparameter: /

Rückgabe Parameter: Bestätigungscode (1 Byte) Befehlscode: 01H

Befehls- (oder Anweisungs-) Paketformat:

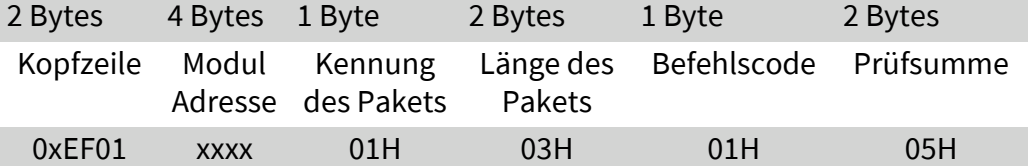

Format des Bestätigungspakets:

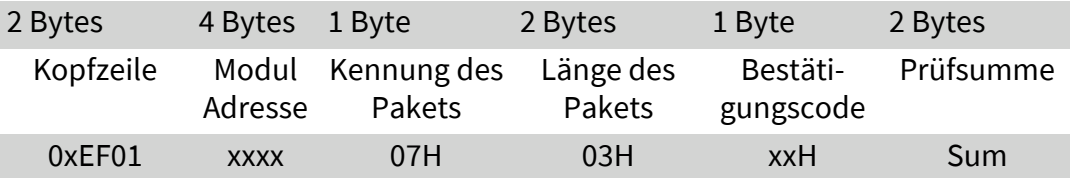

Hinweis:

Bestätigungscode=00H: Finger Scannung erfolgreich; Bestätigungscode=01H: Fehler beim Empfang des Pakets;

Bestätigungscode=02H: Finger wurde nicht erkannt;

Bestätigungscode=03H: Finger Scannung nicht erfolgreich;

# **Bild hochladen (UpImage)**

Beschreibung: Ein Bild aus dem Img\_Buffer auf die Steuereinheit hochladen. Eingabeparameter: / Rückgabe Parameter: Bestätigungscode (1 Byte) + Grundlegende Parameter (16 Bytes) Befehlscode: 0aH Befehls- (oder Anweisungs-) Paketformat:

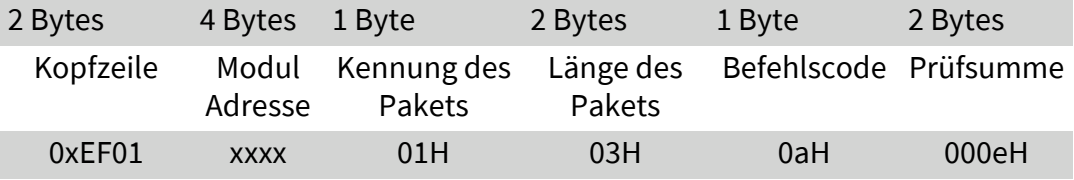

Format des Bestätigungspakets:

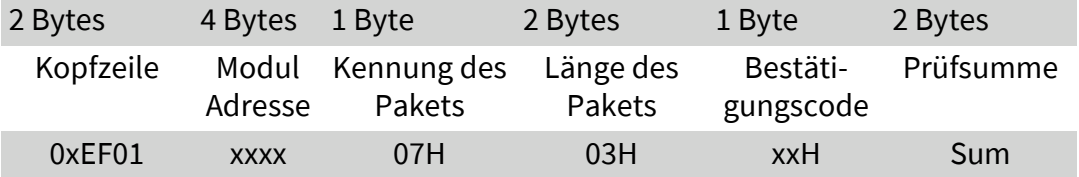

Hinweis 1:

Bestätigungscode=00H: bereit zur Übertragung des folgenden Datenpakets;

Bestätigungscode=01H: Fehler beim Empfang des Pakets;

Bestätigungscode=0fH: Übertragung des folgenden Datenpakets fehlgeschlagen;

### Hinweis 2:

Das Modul muss das folgende Datenpaket übertragen, nachdem es der Steuereinheit geantwortet hat.

# **Bild Herunterladen (DownImage)**

Beschreibung: Ein Bild von der Steuereinheit in den Img\_Buffer hochladen. Eingabeparameter: / Rückgabe Parameter: Bestätigungscode (1 Byte) Befehlscode: 0bH Befehls- (oder Anweisungs-) Paketformat:

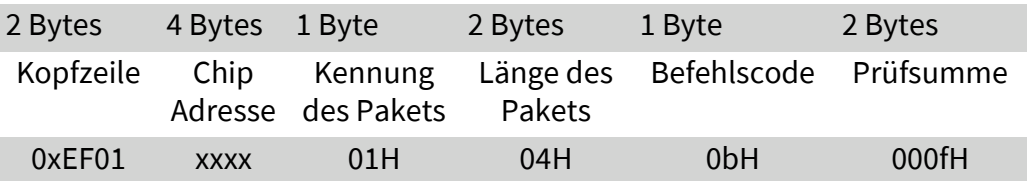

Format des Bestätigungspakets:

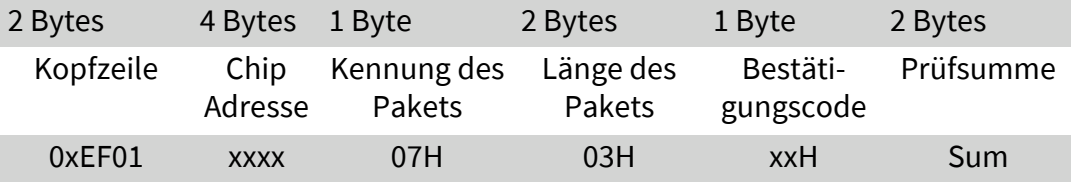

Hinweis 1:

Bestätigungscode=00H: bereit zur Übertragung des folgenden Datenpakets;

Bestätigungscode=01H: Fehler beim Empfang des Pakets;

Bestätigungscode=0eH: Übertragung des folgenden Datenpakets fehlgeschlagen;

Hinweis 2:

Das Modul muss das folgende Datenpaket übertragen, nachdem es der Steuereinheit geantwortet hat. Die Länge der Datenpakete muss entweder 64, 128 oder 256 betragen.

# **Erzeugen einer Zeichendatei aus einem Bild (Img2Tz)**

Beschreibung: Eine Zeichendatei aus dem ursprünglichen Fingerbild in ImageBuffer erzeugen und die Datei in CharBuffer1 oder CharBuffer2 zu speichern.

Eingabeparameter: BufferID (Nummer des Zeichenspeichers) (1 Byte) Rückgabe Parameter: Bestätigungscode (1 Byte

Befehlscode: 02H

Befehls- (oder Anweisungs-) Paketformat:

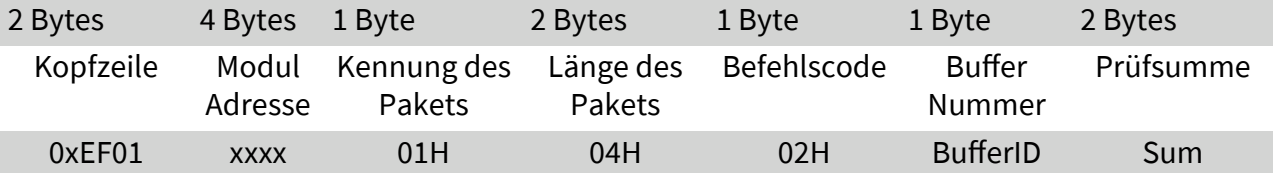

Format des Bestätigungspakets:

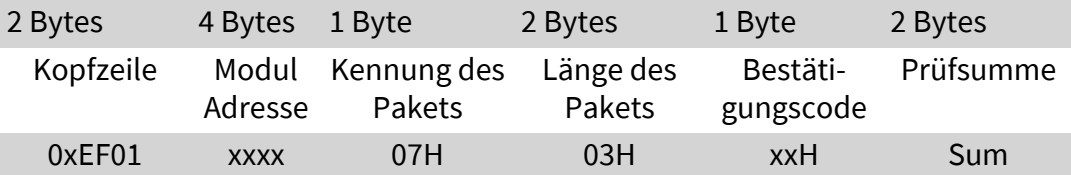

Hinweis:

Bestätigungscode=00H: Generierung der Zeichendatei abgeschlossen;

Bestätigungscode=01H: Fehler beim Empfang des Pakets;

Bestätigungscode=06H: Generierung der Zeichendatei fehlgeschlagen, da das Fingerabdruckbild zu ungeordnet ist;

Bestätigungscode=07H: Fehler beim Erzeugen der Zeichendatei aufgrund eines fehlenden Zeichenpunkts oder eines zu kleinen Fingerabdruckbilds; Bestätigungscode=15H: Das Bild kann nicht erstellt werden, weil kein gültiges Primärbild vorhanden ist;

# **Erzeugen einer Vorlage (RegModel)**

Beschreibung: Kombinieren der Informationen von Zeichendateien aus CharBuffer1 und CharBuffer2 und Erzeugen einer Vorlage, die sowohl in CharBuffer1 als auch in CharBuffer2 zurückgeschrieben wird Eingabeparameter: / Rückgabe Parameter: Bestätigungscode (1 Byte) Befehlscode: 05H Befehls- (oder Anweisungs-) Paketformat:

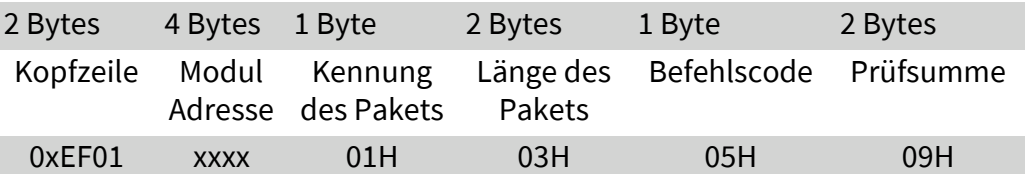

Format des Bestätigungspakets:

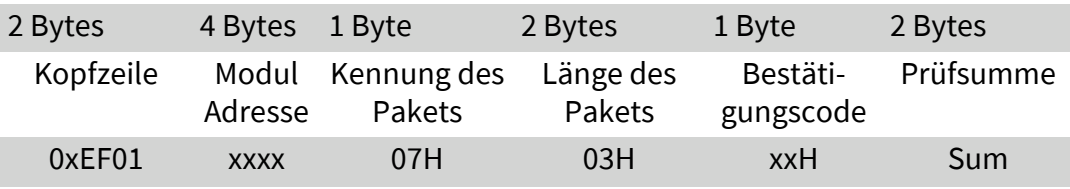

Hinweis:

Bestätigungscode=00H: Vorgang erfolgreich;

Bestätigungscode=01H: Fehler beim Empfang des Pakets;

Bestätigungscode=0aH: Die Zeichendateien können nicht kombiniert werden. Das heißt, die Zeichendateien gehören nicht zu einem Finger.

#### **Ein Zeichen oder eine Vorlage hochladen (UpChar)**

Beschreibung: Eine Zeichendatei oder Vorlage von CharBuffer1/ CharBuffer2 auf die Steuereinheit hochladen. Eingabeparameter: BufferID (Buffer Zahl) (1 Byte) Rückgabe Parameter: Bestätigungscode (1 Byte) Befehlscode: 08H Befehls- (oder Anweisungs-) Paketformat:

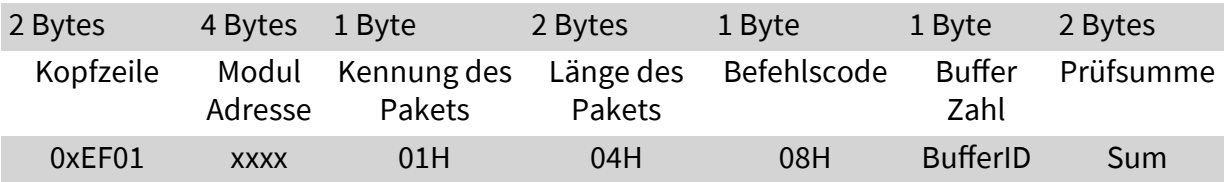

Hinweis: BufferID von CharBuffer1 und CharBuffer2 sind 1h bzw. 2h. Andere Werte (außer 1h, 2h) würden als CharBuffer2 verarbeitet werden.

Format des Bestätigungspakets:

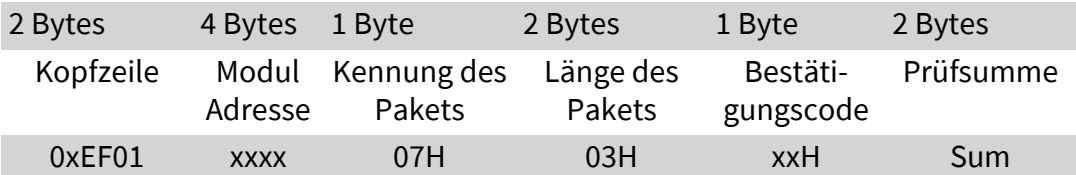

Hinweis 1:

Bestätigungscode=00H: bereit zur Übertragung des folgenden Datenpakets;

Bestätigungscode=01H: Fehler beim Empfang des Pakets;

Bestätigungscode=0dH: Fehler beim Hochladen der Vorlage; Hinweis 2: Das Modul überträgt folgende Datenpakete, nachdem es der

Steuereinheit geantwortet hat

Hinweis 3: Die Anweisung hat keinen Einfluss auf den Bufferinhalt.

# **Speichern einer Vorlage (Store)**

Beschreibung: Zur Speicherung einer Vorlage des angegebenen Buffers (Buffer1/Buffer2) an der angegebenen Stelle der Flash-Bibliothek. Eingabeparameter: BufferID (Buffer Zahl) (1 Byte), PageID (Flash Speicherort des Templates, zwei Bytes mit hohem Byte vorne und niedrigem Byte hinten) (2 Bytes). Rückgabe Parameter: Bestätigungscode (1 Byte) Befehlscode: 06H Befehls- (oder Anweisungs-) Paketformat:

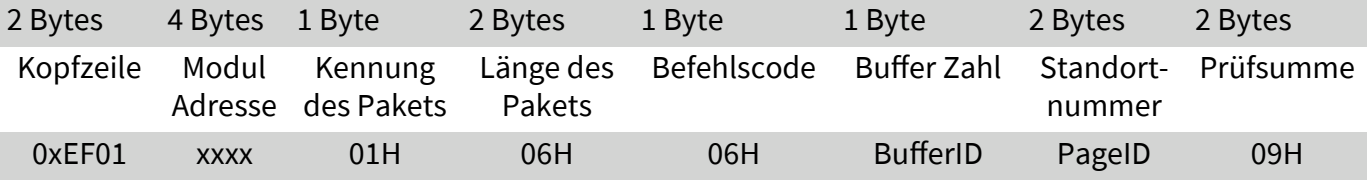

Hinweis: BufferID von CharBuffer1 und CharBuffer2 sind 1h bzw. 2h. Andere Werte (außer 1h, 2h) würden als CharBuffer2 verarbeitet werden.

Format des Bestätigungspakets:

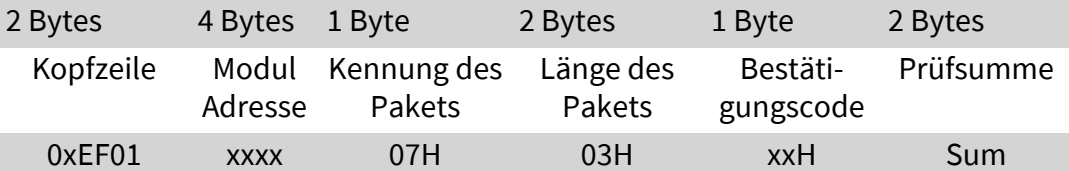

Hinweis:

Bestätigungscode=00H: Vorgang erfolgreich;

Bestätigungscode=01H: Fehler beim Empfang des Pakets;

Bestätigungscode=0bH: Adressierung der PageID liegt außerhalb der Fingerbibliothek;

Bestätigungscode=18H: Fehler beim Schreiben von Flash.

#### **Lesen einer Vorlage aus der Flash-Bibliothek (LoadChar)**

Beschreibung: Laden einer Vorlage an der angegebenen Stelle (PageID) der Flash-Bibliothek in den Vorlagenpuffer von CharBuffer1/CharBuffer2. Eingabeparameter: BufferID (Buffer Zahl) (1 Byte), PageID (Flash Speicherort des Templates, zwei Bytes mit hohem Byte vorne und niedrigem Byte hinten) (2 Bytes). Rückgabe Parameter: Bestätigungscode (1 Byte) Befehlscode: 07H Befehls- (oder Anweisungs-) Paketformat:

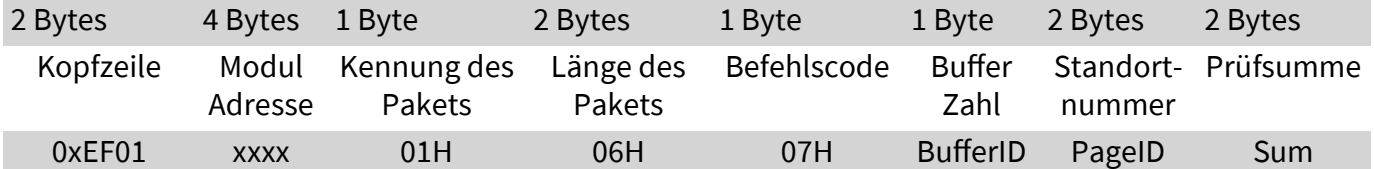

Hinweis: BufferID von CharBuffer1 und CharBuffer2 sind 1h bzw. 2h. Andere Werte (außer 1h, 2h) würden als CharBuffer2 verarbeitet werden.

Format des Bestätigungspakets:

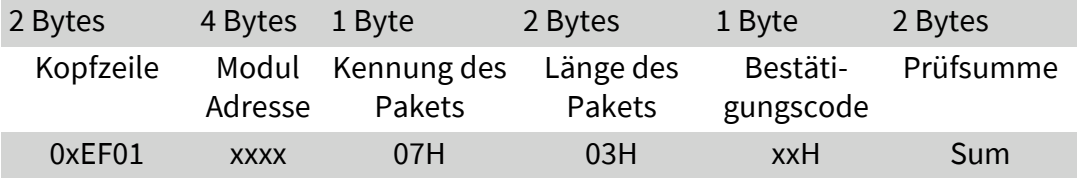

Hinweis :

Bestätigungscode=00H: bereit zur Übertragung des folgenden Datenpakets;

Bestätigungscode=01H: Fehler beim Empfang des Pakets; Bestätigungscode=0cH: Fehler beim Lesen der Vorlage aus der Bibliothek oder die ausgelesene Vorlage ist ungültig; Bestätigungscode=0BH: Adressierungs-PageID liegt außerhalb der Fingerbibliothek;

### **Löschen einer Vorlage (DeletChar)**

Beschreibung: Ein Segment (N) von Vorlagen der Flash-Bibliothek zu löschen, das an der angegebenen Position (oder PageID) gestartet wurde. Eingabeparameter: PageID (Nummer der Vorlage in Flash), N (Anzahl der zu löschenden Vorlagen); Rückgabe Parameter: Bestätigungscode (1 Byte) Befehlscode: 0cH Befehls- (oder Anweisungs-) Paketformat:

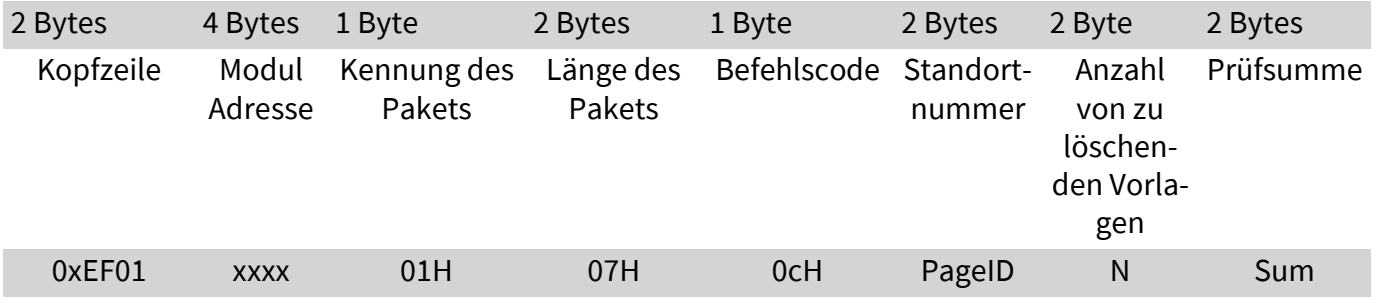

Format des Bestätigungspakets:

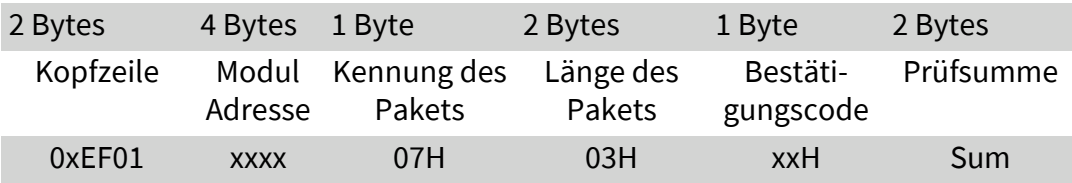

Hinweis :

Bestätigungscode=00H: Löschen erfolgreich;

Bestätigungscode=01H: Fehler beim Empfang des Pakets;

Bestätigungscode=10H: Vorlagen können nicht gelöscht werden;

#### **Leeren der Fingerbibliothek (Empty)**

Beschreibung: Zum löschen aller Vorlagen in der Flash-Bibliothek. Eingabeparameter: / Rückgabe Parameter: Bestätigungscode (1 Byte) Befehlscode: 0dH Befehls- (oder Anweisungs-) Paketformat:

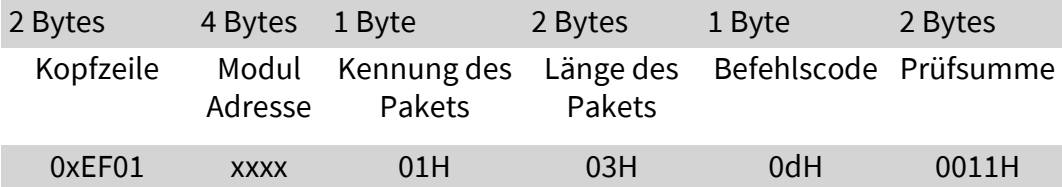

Format des Bestätigungspakets:

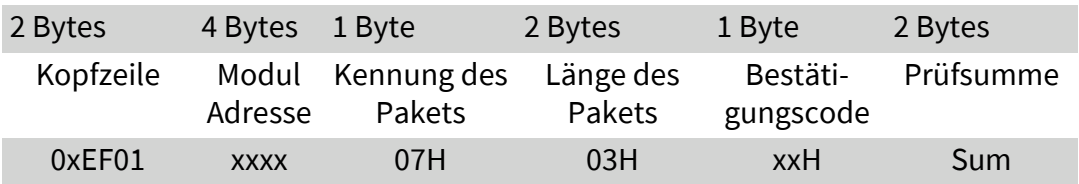

Hinweis :

Bestätigungscode=00H: Löschen erfolgreich;

Bestätigungscode=01H: Fehler beim Empfang des Pakets;

Bestätigungscode=11H: Finger-Bibliothek konnte nicht gelöscht werden;

# **Präzises Matching von zwei Finger-Templates durchführen (Match)**

Beschreibung: Durchführen eines präzisen Abgleiches von Vorlagen aus CharBuffer1 und CharBuffer2 um entsprechende Ergebnisse zu liefern. Eingabeparameter: /

Rückgabe Parameter: Bestätigungscode (1 Byte), passende Zahl (1 Byte) Befehlscode: 03H

Befehls- (oder Anweisungs-) Paketformat:

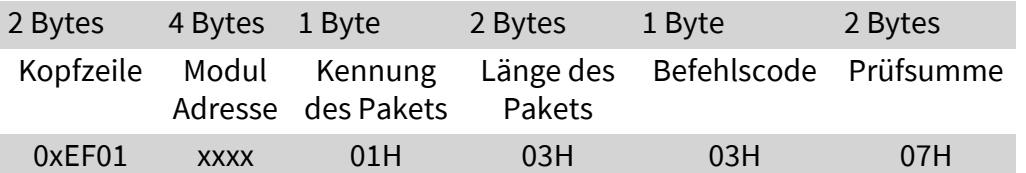

Format des Bestätigungspakets:

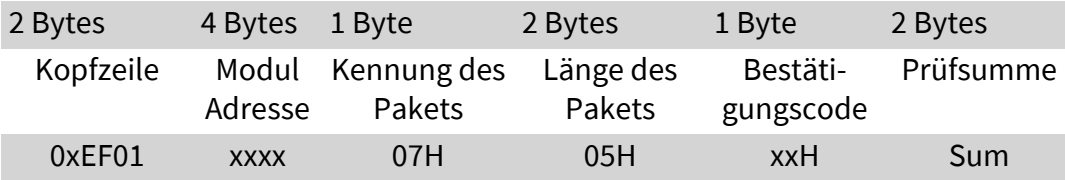

Hinweis 1:

Bestätigungscode=00H: Vorgang erfolgreich;

Bestätigungscode=01H: Fehler beim Empfang des Pakets;

Bestätigungscode=08H: Die Vorlagen der beiden Buffer stimmen nicht überein;

Die Anweisung hat keinen Einfluss auf den Inhalt der Buffer.

#### **Durchsuchen der Fingerbibliothek (Search)**

Beschreibung: Durchsuchen der gesamten Finger-Bibliothek nach der Vorlage, die mit der Vorlage in CharBuffer1 oder CharBuffer2 übereinstimmt. Wenn sie gefunden wird, wird die PageID zurückgegeben. Eingabeparameter: BufferID (1 Byte), StartPage (Suchstartadresse) (2 Bytes), PageNum (Suchnummern) (2 Bytes); Rückgabe Parameter: Bestätigungscode (1 Byte), PageID (passender Vor-

lagenort) (2 Bytes);

Befehlscode: 04H

Befehls- (oder Anweisungs-) Paketformat:

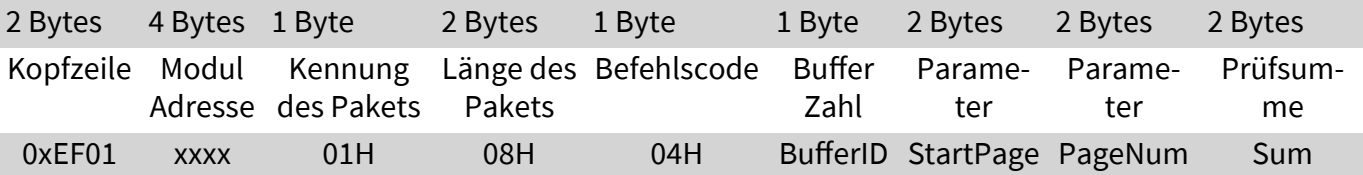

Hinweis: BufferID von CharBuffer1 und CharBuffer2 sind 1h bzw. 2h. Andere Werte (außer 1h, 2h) würden als CharBuffer2 verarbeitet werden.

Format des Bestätigungspakets:

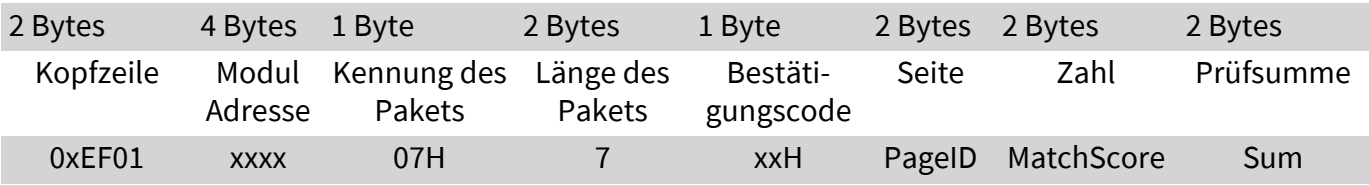

Hinweis :

Bestätigungscode=00H: den passenden Finder gefunden;

Bestätigungscode=01H: Fehler beim Empfang des Pakets;

Bestätigungscode=09H: Keine Übereinstimmung in der Bibliothek (sowohl die PageID als auch die Übereinstimmungsbewertung sind 0);

Hinweis 2:

#### **5.6 Andere Anweisungen Erzeugen eines Zufallscodes (GetRandomCode)**

Beschreibung: Dem Modul befehlen, eine Zufallszahl zu erzeugen und sie an die Steuereinheit zurückzugeben; Eingabeparameter: / Rückgabe Parameter: Bestätigungscode (1 Byte) Befehlscode: 14H Befehls- (oder Anweisungs-) Paketformat:

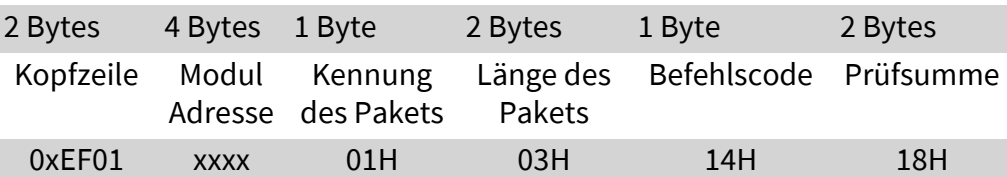

Format des Bestätigungspakets:

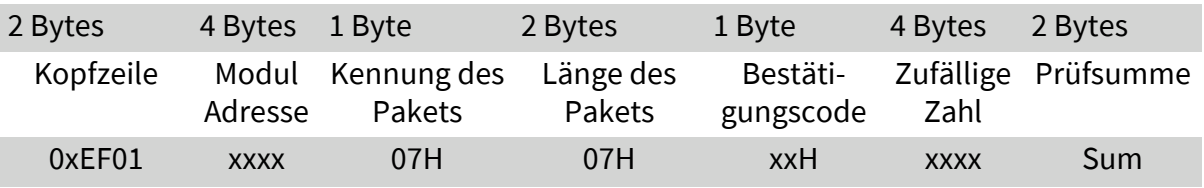

Hinweis:

Bestätigungscode=00H: Generierung war erfolgreich;

Bestätigungscode=01H: Fehler beim Empfang des Pakets;

# **Schreiben von Notizen (WriteNotepad)**

Beschreibung: Ermöglicht der Steuereinheit, Daten auf die angegebene Flash-Seite zu schreiben. Eingabeparameter: NotePageNum, Benutzerinhalt (oder Dateninhalt) (32 Bytes); Rückgabe Parameter: Bestätigungscode (1 Byte);

Befehlscode: 18H Befehls- (oder Anweisungs-) Paketformat:

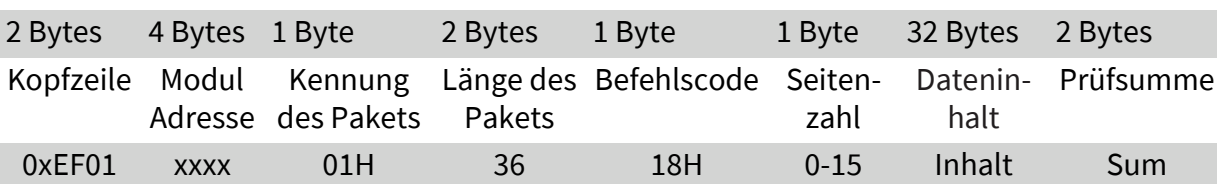

Format des Bestätigungspakets:

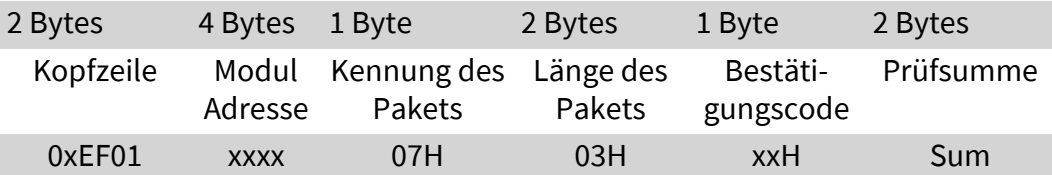

Hinweis :

Bestätigungscode=00H: Erfolgreiches Beschreiben;

Bestätigungscode=01H: Fehler beim Empfang des Pakets;

#### **Lesen von Notizen (ReadNotepad)**

Beschreibung: Ermöglicht der Steuereinheit, Daten von der angegebene Flash-Seite zu lesen. Eingabeparameter: / Rückgabe Parameter: Bestätigungscode (1 Byte), Dateninhalt (32 Bytes) Befehlscode: 19H Befehls- (oder Anweisungs-) Paketformat: 2 Bytes 4 Bytes 1 Byte 2 Bytes 1 Byte 1 Bytes 2 Bytes

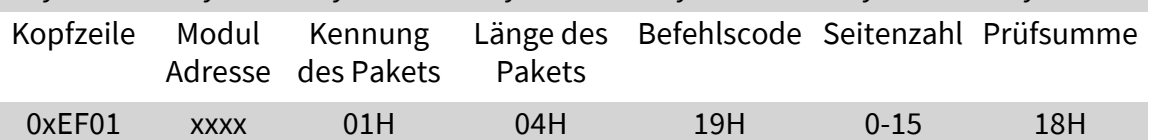

Format des Bestätigungspakets:

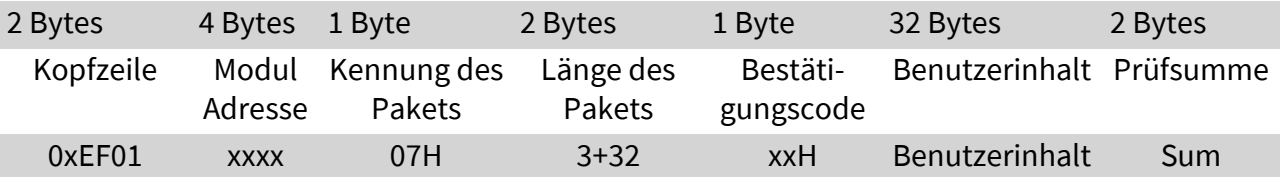

Hinweis:

Bestätigungscode=00H: Erfolgreiches Lesen; Bestätigungscode=01H: Fehler beim Empfang des Pakets;

# **5.7 Anweisungstabelle**

# **Klassifiziert nach Funktionen**

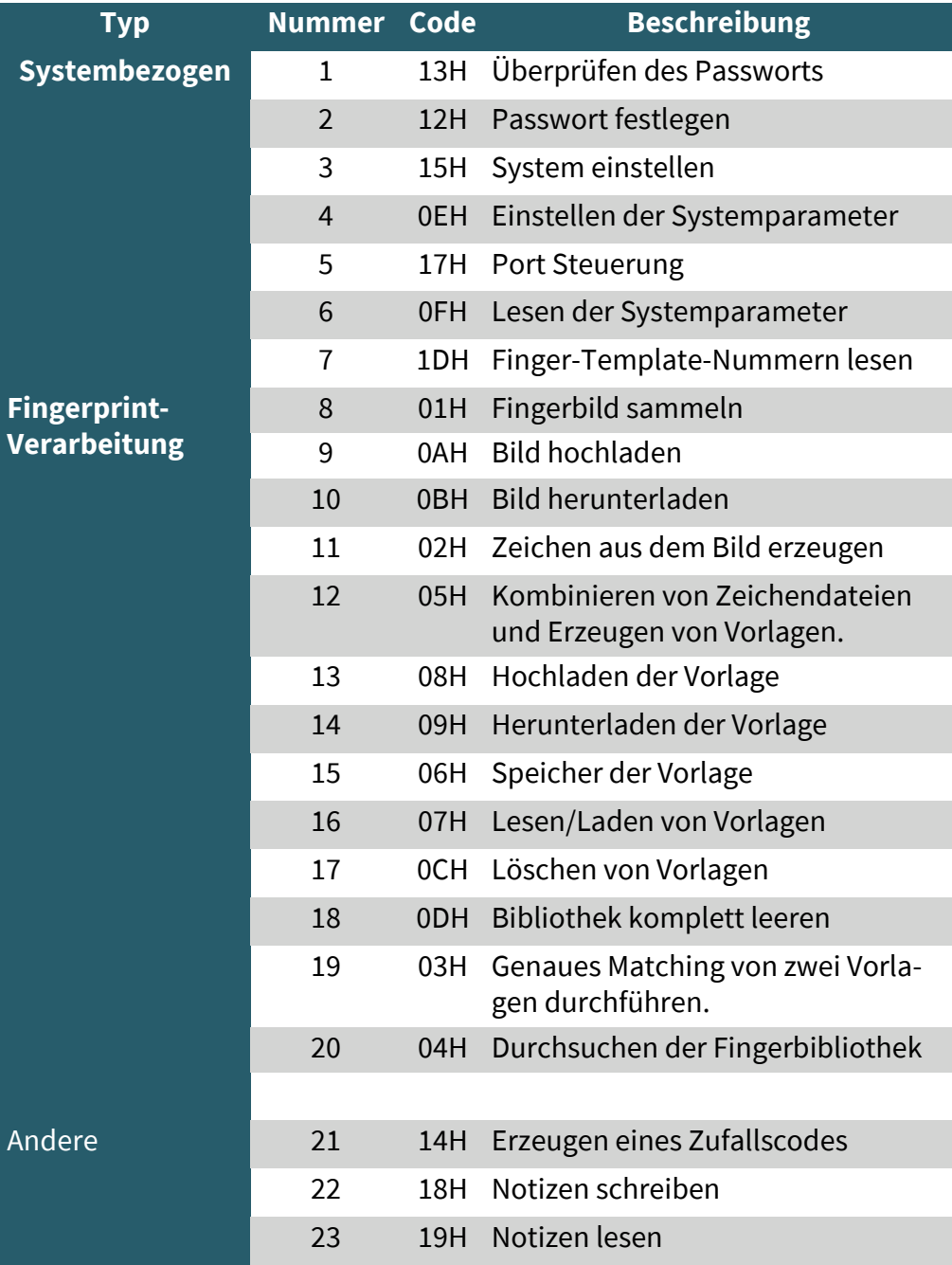

# **Klassifiziert nach Befehlscode**

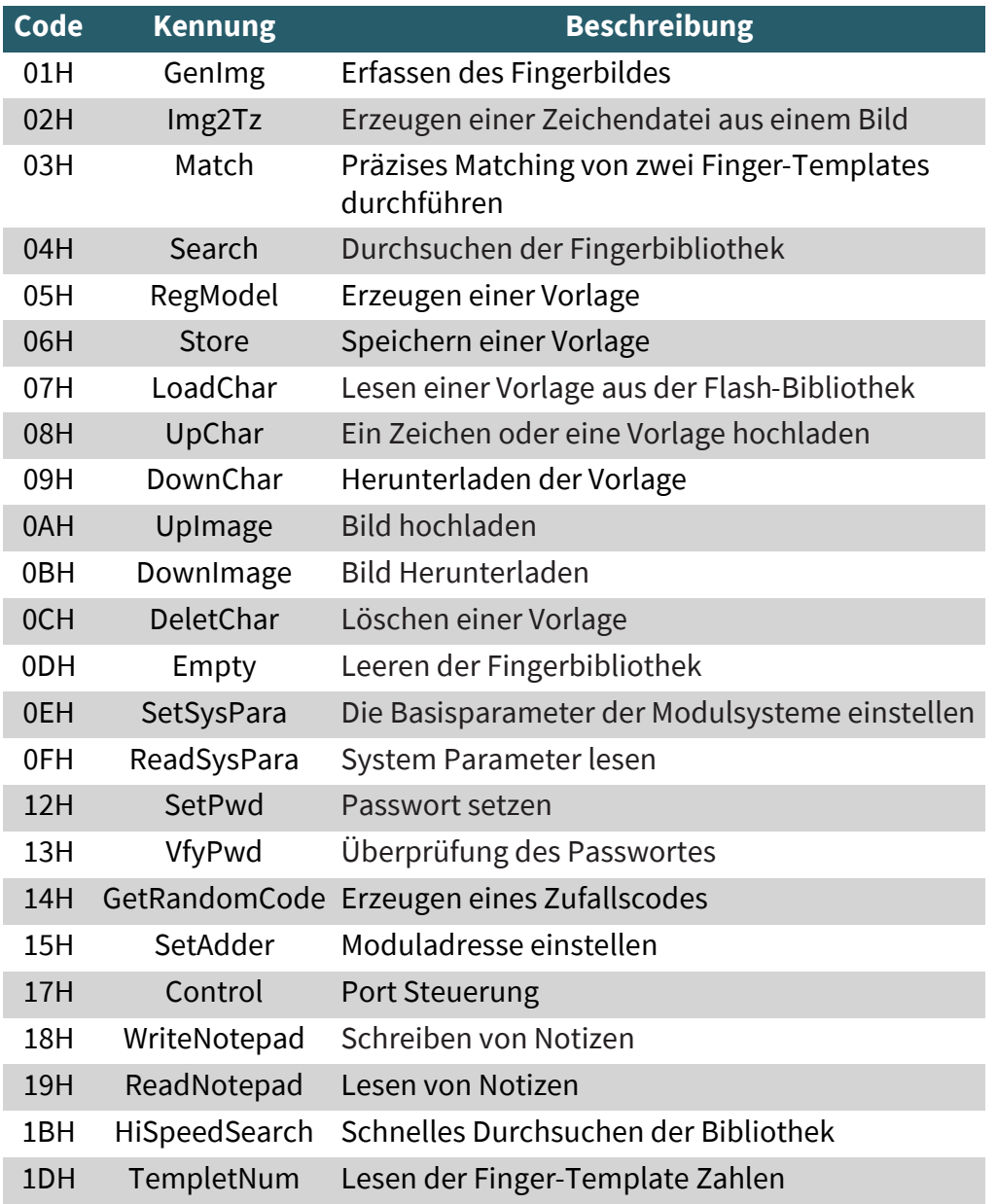

Unsere Informations- und Rücknahmepflichten nach dem Elektrogesetz (ElektroG)

#### **Symbol auf Elektro- und Elektronikgeräten:**

Diese durchgestrichene Mülltonne bedeutet, dass Elektro- und Elektronikgeräte **nicht** in den Hausmüll gehören. Sie müssen die Altgeräte an einer Erfassungsstelle abgeben. Vor der Abgabe haben Sie Altbatterien und Altakkumulatoren, die nicht vom Altgerät umschlossen sind, von diesem zu trennen.

#### **Rückgabemöglichkeiten:**

Als Endnutzer können Sie beim Kauf eines neuen Gerätes, Ihr Altgerät (das im Wesentlichen die gleiche Funktion wie das bei uns erworbene neue erfüllt) kostenlos zur Entsorgung abgeben. Kleingeräte bei denen keine äußere Abmessungen größer als 25 cm sind können unabhängig vom Kauf eines Neugerätes in haushaltsüblichen Mengen abgeben werden.

#### **Möglichkeit Rückgabe an unserem Firmenstandort während der Öffnungszeiten:**

SIMAC Electronics GmbH, Pascalstr. 8, D-47506 Neukirchen-Vluyn

#### **Möglichkeit Rückgabe in Ihrer Nähe:**

Wir senden Ihnen eine Paketmarke zu mit der Sie das Gerät kostenlos an uns zurücksenden können. Hierzu wenden Sie sich bitte per E-Mail an Service@joy-it.net oder per Telefon an uns.

#### **Informationen zur Verpackung:**

Verpacken Sie Ihr Altgerät bitte transportsicher, sollten Sie kein geeignetes Verpackungsmaterial haben oder kein eigenes nutzen möchten kontaktieren Sie uns, wir lassen Ihnen dann eine geeignete Verpackung zukommen.

#### **7. SUPPORT**

Wir sind auch nach dem Kauf für Sie da. Sollten noch Fragen offen bleiben oder Probleme auftauchen stehen wir Ihnen auch per E-Mail, Telefon und Ticket-Supportsystem zur Seite.

E-Mail: service@joy-it.net Ticket-System: http://support.joy-it.net Telefon: +49 (0)2845 98469 – 66 (10 - 17 Uhr)

Für weitere Informationen besuchen Sie unsere Website: **www.joy-it.net**

Veröffentlicht: 14.04.2022